¼ **FARA Risk för allvarliga egendoms- och personskador, till exempel på grund av brand eller elstötar kan uppstå genom felaktig elinstallation.**

En säker elinstallation kan endast säkerställas om personen som utför arbetet har grundläggande kunskaper inom följande områden:

Dessa kunskaper och erfarenheter innehas i normala fall endast av specialiserad personal som har utbildats i teknikerna för elinstallation. Om dessa minimikrav inte uppfylls eller inte beaktas är du ensamt ansvarig för eventuella egendomseller personskador. <br>
Constraining<br>
Constraining<br>
Constraining<br>
Constraining<br>
Constraining<br>
Constraining<br>
In the stretch transmission of the street<br>
In the street<br>
In the street<br>
of all variable select that ground eller<br>
ARA for all variabl

- Anslutning till installationsnätverk
- Anslutning av flera elektriska enheter
- Dragning av elkablar
- Anslutning och konfiguration av KNX-nätverk
- Anslutning och konfiguration av DALI-nätverk • Anslutning och konfiguration av nödbelysningssystem

Enheten omvandlar kopplings- och dimringskommandon från det anslutna KNX-systemet till motsvarande DALI-telegram eller statusinformation från DALI-bussen till KNX-telegram

Det elektroniska förkopplingsdonet kan kopplas, dimras eller ställas in på ett definierat värde i 16 grupper för varje gateway

KNX DALI Gateway Basic REG-K/2/16/64 (hädanefter **gateway**) ansluter KNX-bussen till DALI-bussen. Ljuskällor med DALI elektroniska förkopplingsdon kan därför integreras i en komplett KNX-system i form av ett underordnat system och användas med det breda utbudet av KNX-enheter.

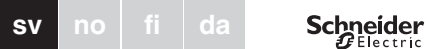

Gatewayen har två separerade DALI-kanaler (D1 och D2).

- | **Tips** Gatewayen är en DALI-styrenhet i kategori 1. Enheten får endast användas i DALI-ledningar med anslutna elektroniska förkopplingsdon och inte med andra DALI-styrenheter på ledningen (ingen multi-master-drift).
	- Strömmen som krävs för upp till 64 anslutna elektroniska förkopplingsdon per kanal kommer direkt från gatewayen. Någon ytterligare

### *KNX DALI Gateway Basic REG-K/2/ 16/64*

Bruksanvisning

Art.nr MTN6725-0004

### *För din säkerhet*

### *Beskrivning av gatewayen*

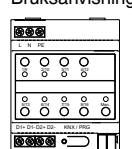

| Läs dessa driftsanvisningar och den senaste pro-<br>| arambeskrivningar och den senaste programbeskrivningen för att få en exakt beskrivning av startprocessen.

- Det särskilda gränssnittet för konfiguration av DALI-segmentet är utformat som DCA (Device Control App) för ETS5. Observera att en motsvarande ETS-app (filen
- etsapp) också är installerad utöver produktdatabasen (filen knxprod). Båda filer är tillgängliga i KNX onlinekatalog och tillverkarens webbplats. • DALI-enheter för enkelbatteridrivna nödljus av enhetstyp DT-1 kan läsas av gatewayen och
- kopplas om och styras via DALI-telegram som så krävs. DALI-kommandon för att starta och läsa testresultat stöds inte.

# *Produktegenskaper*

**bubband band i bandingarna kan föras in i en 5-ledarka-**<br>bel tillsammans med ledningarna för nätspänningen (enkel grundisolering räcker), i enlighet

3 Anslut nätspänningen. (4) Anslut KNX.

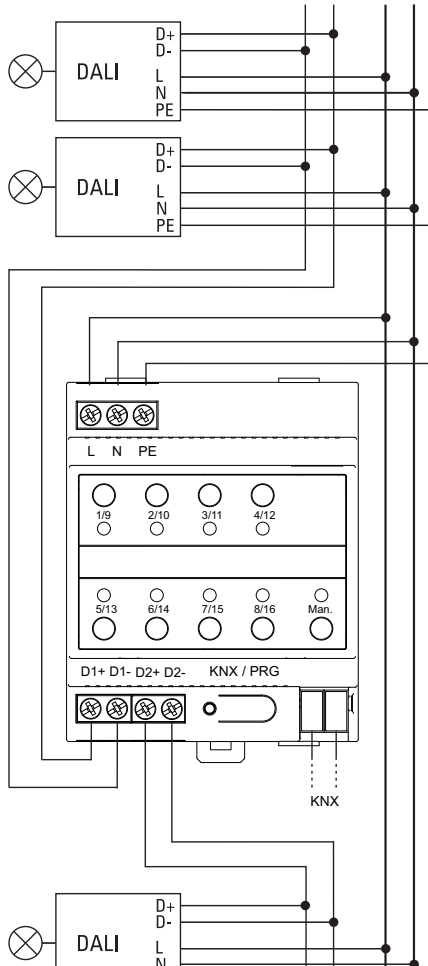

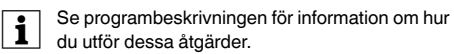

DALI<sub>2</sub>

- 2 oberoende DALI-kanaler
- Adressering av 16 DALI-grupper per kanal
- Flexibelt DALI-idrifttagningskoncept i ETS5 • Färgad ljusstyrning med stöd för förkopplingsdon för
- enhetstyp 8 • Färgad ljusstyrning beroende på förkopplingsdonets underordnade typ:
- Färgtemperatur (DT-8 underordnad typ Tc)
- XY-färg (DT-8 underordnad typ XY)
- RGB (DT-8 underordnad typ RGBWAF) – HSV (DT-8 underordnad typ RGBWAF)
- 
- RGBW (DT-8 underordnad typ RGBWAF) – DT-8 underordnad typ PrimaryN stöds **inte**
- Stöd för timerprogram för styrning av grupper efter värde och/eller färg
- Olika driftlägen för grupper som kontinuerlig drift, nattdrift, trappläge
- Integrerad drifttimmeräknare för varje grupp, med ett larm som avges när livslängden har uppnåtts
- Individuell feldetektering med objekt för individuella/ elektroniska förkopplingsdon
- Komplex utvärdering av fel på grupps-/enhetsnivå med felnummer och beräkning av felfrekvens
- Övervakning av feltröskel med individuellt justerbara tröskelvärden
- Scenmodul för omfattande programmering av scener • Snabb utbytesfunktion för enkelt byte av individuella
- defekta elektroniska förkopplingsdon • Manuell drift av grupp och sändning av telegram via
- driftknapparna på enheten • Signalering av fellägen och -statusar via lysdioder på enheten

Försörjningsspänning: 100–240 V AC/DC, 50–60 Hz hax. 18 W

4 V DC (SELV), ca 5 mA

lormal-/programmeringslä-

1anuellt läge och felmeddelanden

3ruppstatusar och felmedlelanden

01+, D1- och D2+, D2-

nslutning av upp till 64 elektroniska förkopplingslon per kanal a 16 V DC, kortslutningssäer (grundisolering, ej SELV)

hax. 250 mA

Styrenhet i kategori 1 (single master)

**Skruvklämmor** 1–2,5 mm 2 enkeltrådiga och mångtrådiga

**Skruvklämmor** 1–2,5 mm 2 enkeltrådiga och

mångtrådiga 3ussanslutningsklämma

 $5 °C$  till +45 °C

% till 93 %

 $m$ oduler = ca 72 mm

### *Starta gatewayen*

Det krävs flera steg för att starta gatewayen helt:

- 1 Koppla DALI-segmentet
- 2 Anslut gatewayen till DALI- och KNX-bussen
- 3 Anslut gatewayen till nätspänningen
- 4 Ladda ETS-programmet (.knxprod) och installera
- ETS-appen (.etsapp)
- 5 Konfigurera ETS-parametrar och -objekt
- 6 Tilldela ETS-DCA DALI-grupper
- 7 Starta ETS-DCA DALI
- 8 Ladda ned ETS-program

Den är monterad på en TH35 DIN-skena (EN 60715) med bussanslutning via en bussanslutningsklämma. Nätverket och DALI-ledningarna ansluts med skruvklämmor på enheten.

Applikationsanslutningarna och programmeringsknappen samt programmeringslysdioderna som behövs för KNX-idrifttagning är endast tillgängliga i fördelaren när skyddet är borttaget.

Knappar för manuellt läge kan manövreras och indikatorlysdioder kan läsas medan distributörskyddet är stängt.

- A KNX-bussanslutningsklämma
- B Programmeringsknapp, normal-/programmeringsläge
- C Programmerings-LED, normal-/programmeringsläge
- D DALI-utgångsklämmor: D1 (kanal 1) och D2 (kanal 2)
- E Driftknappar för en status-LED (röd) för varje grupp (1–8 och 9–16) för manuellt läge (gruppdrift/gruppstatus, sändning och servicefunktioner)
- F Nätanslutning

G Driftknapp med status-LED (RGB) för aktivering av manuellt läge

| Mer information om drift, driftlägen och felsökning finns i beskrivningen till enheten.

1 Positionera gatewayen på DIN-skenan.

2 Fäst anslutningsledningen för DALI-bussen i de nedre, vänstra klämmorna.

### *Anslutningar, indikeringar och manöverelement*

# *Montering av gateway*

G

E

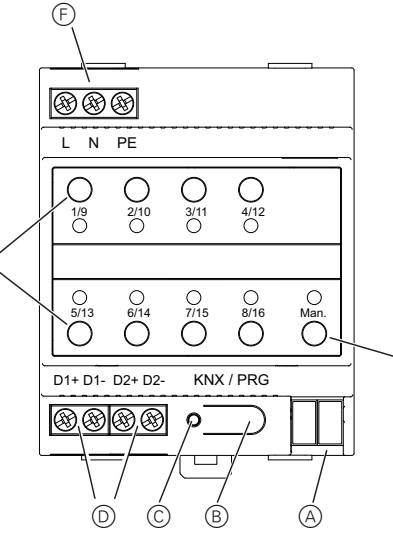

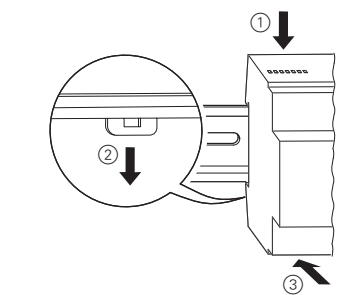

Se till att de förses med rätt etiketter. En maximal ledningslängd på 300 m för hela DALI-installationen får inte överskridas (rekom-

menderad ledararea 1,5 mm<sup>2</sup>).

med EN 60929

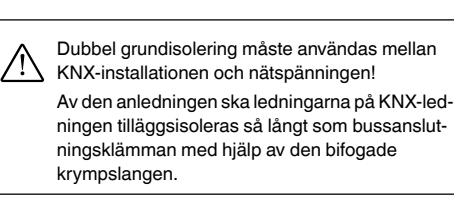

DALI<sub>1</sub> L N PE

När alla anslutningar är klara och försörjningsspänningen har tillkopplats kan DALI-ledningen tas i drift och programmeringen utföras på ETS.

 $\otimes$ 

DALI

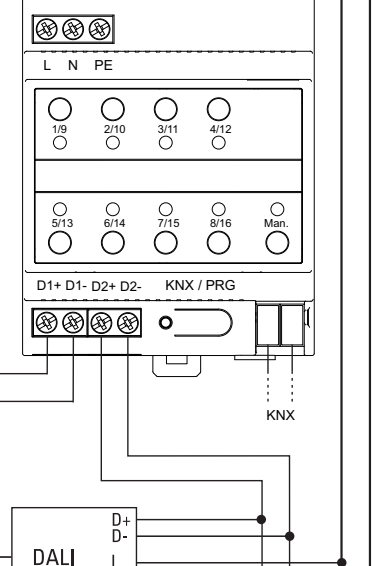

Kontakta kundservicecentret i ditt land om du har några tekniska frågor. schneider-electric.com/contact

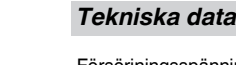

ge: Aktivering av manuellt läge  $\frac{d}{dt}$  av enskilda grupper i manuellt läge

lormal-/programmeringslä-

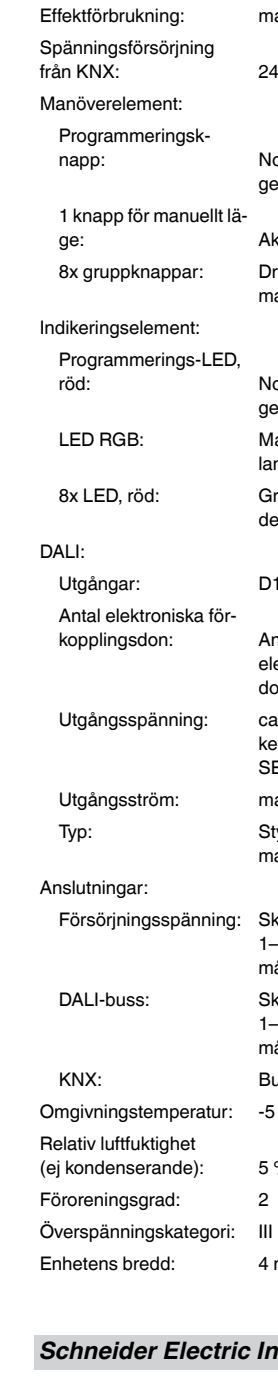

# *Schneider Electric Industries SAS*

¼ **FARE Fare for alvorlig personskade og skade på eiendom, f.eks. på grunn av brann eller elektrisk støt som følge av feil elektrisk installasjon.**

Sikker elektrisk installasjon kan kun garanteres hvis personen som utfører arbeidet kan dokumentere grunnleggende kunnskap på følgende områder:

Disse ferdighetene og erfaringene kan vanligvis kun fremvises av spesialisert personale med utdanning innen elektrisk installasjonsteknologi. Hvis disse minstekravene ikke er oppfylt eller på noen måte ignoreres, er du selv ansvarlig for eventuelle personskader eller skader på eiendom. **Example 19 (Fig. 16 (Fig. 16 (Fig. 16 (Fig. 16 (Fig. 16 (Fig. 16 (Fig. 16 (Fig. 16 (Fig. 16 (Fig. 16 (Fig. 16 (Fig. 16 (Fig. 16 (Fig. 16 (Fig. 16 (Fig. 16 (Fig. 16 (Fig. 16 (Fig. 16 (Fig. 16 (Fig. 16 (Fig. 16 (Fig. 16 (F** 

- Tilkobling til el installasjon
- Tilkobling av multiple elektriske enheter
- Installasjon av elektriske kabler
- Tilkobling og oppsett av KNX-nettverk
- Tilkobling og oppsett av DALI-nettverk
- Tilkobling og oppsett av nødlyssystemer

KNX DALI gateway Basic REG-K/2/16/64 (i det følgende referert til som **gateway**) forbinder KNX-bussen med DALI-bussen. Lamper med DALI elektroniske forkoblingsenheter kan derfor integreres inn i et samlet KNXsystem i form av et subsystem, og drives ved bruk av det brede spekteret av tilgjengelige KNX-enheter.

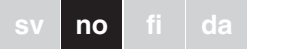

Enheten omvandler koblings- og dimmingskommandoer fra det tilkoblede KNX-systemet til korresponderende DALI-telegrammer, eller statusinformasjon fra DALI-bussen til KNX-telegrammer.

Gateway-en leveres med to separate DALI-kanaler (D1 og D2).

Elektroniske forkoblingsenheter kan kobles, dimmes og stilles inn til en definert verdi i 16 grupper per gateway.

# | **Merknader**

- Gateway-en er en DALI-styreenhet i kategori 1. Enheten skal kun brukes i DALI-linjer med tilkoblede elektroniske forkoblingsenheter og ikke med andre DALI-styreenheter innenfor linjen (ingen multi-master-drift).
- Strømmen som kreves for de opp til 64 tilkoblede elektroniske forkoblingsenhetene kommer direkte fra gateway-en. Det kreves ingen ekstra DALI-strømforsyning, og dette er heller ikke til-

## *KNX DALI Gateway Basic REG-K/2/ 16/64*

Schneider

Art.nr. MTN6725-0004

# *For din sikkerhet*

*Bli kjent med Gateway*

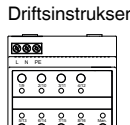

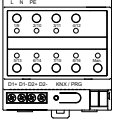

• Det spesielle grensesnittet for konfigurasjon av DALI-segmentet er designet som en DCA, Device Control App (utstyrsstyringsapp), for ETS5.

For en presis beskrivelse av oppstartsprosedyren, les denne bruksanvisningen og den nyeste applikasjonsbeskrivelsen.

Legg merke til at i tillegg til produktdatabasen (knxprod-fil), er det også installert en korresponderende ETS-app (etsapp-fil). Begge filene finnes i KNX-onlinekatalogen, og på produsentens nettsted.

• DALI-enheter for nødlys med enkeltbatteri, enhetstype DT-1, kan leses av gateway-en og kobles og betjenes via DALI-telegrammer om nødvendig. DALI-kommandoer for å starte og lese testresultater støttes ikke.

> Du finner mer informasjon om drift, driftsmodi og feilsøking i applikasjonsbeskrivelsen.

## *Produktegenskaper*

Du må kontrollere at de er tydelig merket. Maksimal kabellengde på 300 m for den samlede DALI-installasjonen til ett segment må ikke overskrides (anbefalt tverrsnitt 1,5 mm<sup>2</sup>).

3 Forbind med nettspenningen. (4) Tilkoble KNX.

- 2 uavhengige DALI-kanaler
- Adressering av 16 DALI-grupper per kanal
- Fleksibelt DALI-igangsettingskonsept i ETS5 • Farget lyskontroll med støtte fra forkoblingsenheter fra enhet type 8
- Farget lyskontroll avhengig av forkoblingens undertype:
- Fargetemperatur (DT-8 undertype Tc)
- XY-farge (DT-8 undertype XY)
- RGB (DT-8 undertype RGBWAF)
- HSV (DT-8 undertype RGBWAF)
- RGBW (DT-8 undertype RGBWAF)
- DT-8 undertype PrimaryN støttes **ikke**
- Støtte for tidsbryterprogrammer for kontroll av grupper etter verdi og/eller farge
- Ulike driftsmodi for grupper, som kontinuerlig drift, nattmodus, trappemodus
- Integrert telling av driftstimer for hver gruppe, med alarm når slutten på levetiden er nådd
- Individuell feilidentifikasjon med objekter for hvert lys/ hver elektronisk forkoblingsenhet
- Kompleks evaluering av feil på gruppe-/enhetsnivå med feilnummer og beregning av feilrate
- Overvåking av feilterskel med individuelt justerbare terskelverdier
- Scenemodul for omfattende programmering av scener
- Hurtig utvekslingsfunksjon for enkel utskifting av individuelle defekte elektroniske forkoblingsenheter
- Manuell drift av gruppe- og kringkastingstelegrammer via betjeningsknapper på enheten
- Signalisering av feilstatuser og statuser via LED-er på enheten

koblingsenheter: Tilkobling av opptil 64 elektroniske forkoblingsenheter per kanal

> 1-2,5 mm 2 enkeltleder og flerleder

### *Oppstart av gateway-en*

- Full oppstart av gateway-en foregår via flere trinn:
- 1 Kable DALI-segmentet
- 2 Koble gateway-en til DALI- og KNX-buss
- 3 Koble gateway-en til nettspenningen
- $\overline{4}$  Last inn ETS-brukerprogrammet (.knxprod) og installer ETS-appen (.etsapp)
- 5 Konfigurer ETS-parameterne og -objektene
- 6 Tildel ETS-DCA-DALI-gruppene
- 7 Start opp ETS-DCA-DALI
- 8 ETS nedlasting av applikasjon

Den er installert på en TH35 DIN-skinne iht. EN 60715, med busstilkobling via en busstilkoblingsklemme. Nettverks- og DALI-kabler tilkobles via skruklemmer på enheten.

Apparatforbindelsene samt programmeringsknappen og programmerings-LED-ene som er påkrevet for KNXidriftsetting, er bare tilgjengelig på fordelingstavlen når dekselet er fjernet.

Manuell modus-knappene kan betjenes, og indikator-LED-ene kan leses når dekselet er lukket.

- A KNX-busstilkoblingsklemme
- B Programmeringsknapp, normal/programmeringsmodus
- C Programmerings-LED, normal/programmeringsmodus
- D DALI utgangsklemmer: D1 (kanal 1) og D2 (kanal 2) E Betjeningsknapp med en status-LED (rød) for hver
- gruppe (1–8 og 9–16) i manuell modus (gruppebetjening/gruppestatus, kringkasting og servicefunksjoner)
- F Nettilkobling
- G Betjeningsknapp med status-LED (RGB) for aktivering av manuell modus

1 Plasser gateway-en på DIN-skinnen.

2 Fest tilkoblingsledningen for DALI-bussen til klemmene nederst til venstre.

| DALI-styrekablene kan rutes inn i en 5-lederkabel sammen med kablene som leder nettspenningen (enkel grunnisolasjon er tilstrekkelig), i henhold til EN 60929.

### *Forbindelser, displayer og betjeningselementer*

# *Montering av Gateway*

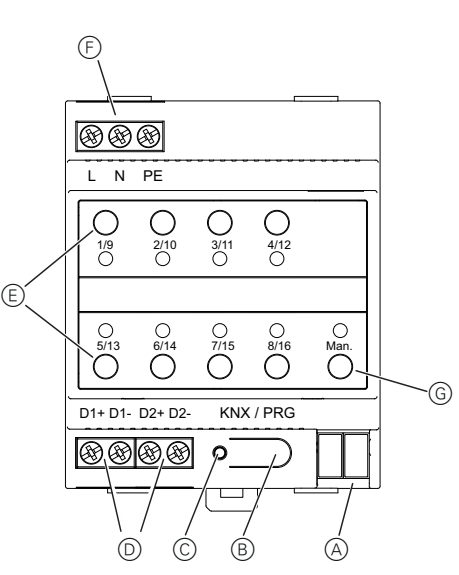

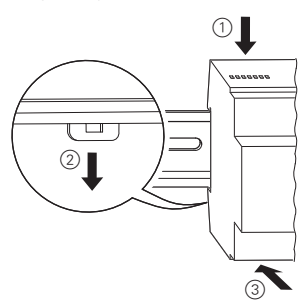

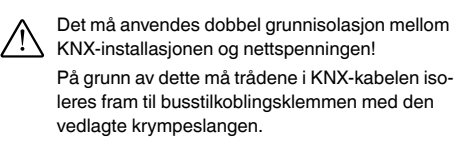

grammet gjennomføres med ETS. | Se applikasjonsbeskrivelsen for å utføre disse operasjonene.

Når alle tilkoblingene er fullstendige og forsyningsspenningen er tilkoblet, kan DALI-linjen igangsettes og proniske spørsmål.

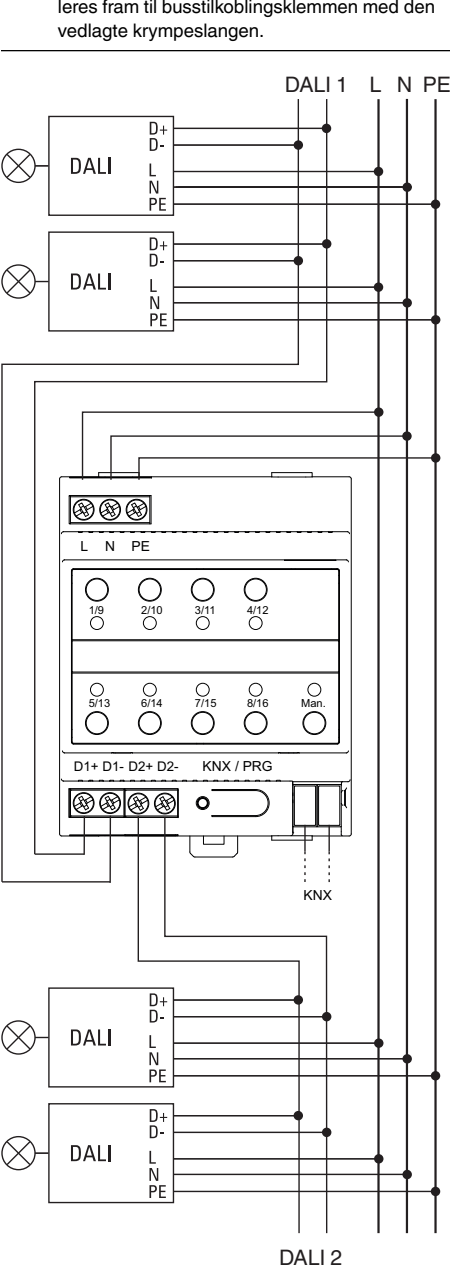

Ta kontakt med kundesenteret i ditt land hvis du har tek-

schneider-electric.com/contact

*Tekniske data*

Forsyningsspenning: 100–240 V AC/DC, 50– 60 Hz Strømforbruk: maks. 18 W Strømforsyning fra KNX: 24 V DC (SELV), ca. 5 mA

Betjeningselementer: Programme-

ringsknapp: Normal/programmeringsmodus

1 manuell modus-

knapp: Aktivere manuell modus 8x gruppeknapper: Betjening av de enkelte gruppene i manuell modus

modus

dinger

dinger

sikker (grunnisolasjon, ikke SELV)

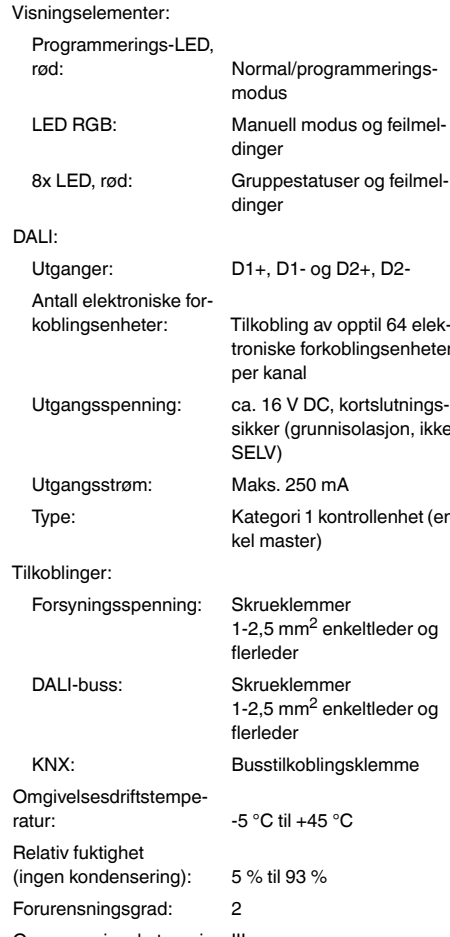

Type: Kategori 1 kontrollenhet (enkel master)

> 1-2,5 mm 2 enkeltleder og flerleder

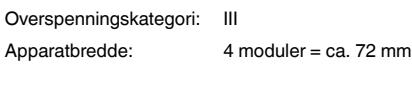

*Schneider Electric Industries SAS*

¼ **VAARA Vakavien aineellisten ja henkilövahinkojen vaara, esim. tulipalon tai sähköiskun johdosta, väärän sähköasennuksen takia.**

• hätävalaistusjärjestelmien liitäntä ja asetukset Nämä taidot ja kokemus on yleensä vain erikoishenkilökunnalla, jolla on sähköasennustekniikan alaan liittyvä koulutus. Jos nämä vähimmäisvaatimukset eivät täyty tai niitä ei joltakin osalta oteta huomioon, vastaat yksin kaikista esine- tai henkilövahingoista. The state way Basic REG-K/2/<br>
The state of the state of the state of the state of the state of the state of the state of the state of the state of the state of the state of the state of the state of the state of the state

Turvallisen sähköasennuksen voi varmistaa vain, jos työn suorittavalla henkilöllä on perustiedot seuraavilta aloilta:

- liitäntä asennusverkkoihin
- useiden sähkölaitteiden liitäntä
- sähkökaapeleiden asennus
- KNX-verkkojen liitäntä ja asetukset
- DALI-verkkojen liitäntä ja asetukset

Yhdyskäytävässä on kaksi erillistä DALI-kanavaa (D1 ja D<sub>2</sub>)

- **1** Huomautuksia<br>• Yhdyskäytävä on luokan 1 DALI-ohjauslaite. Laitetta saa käyttää vain DALI-linjoilla yhdistetyillä elektronisilla kuormilla, ei muilla DALI-ohjausyksiköillä linjan sisällä (ei multi-masterkäyttöä).
	- Enintään 64 yhdistettyä elektronista kuormaa varten tarvittava virta syötetään suoraan yhdyskäytävästä. Erillistä DALI-virtalähdettä ei tarvi-

KNX DALI -yhdyskäytävä Basic REG-K/2/16/64 (jäljempänä käytetään vain sanaa **yhdyskäytävä**) yhdistää KNX-väylän DALI-väylään. Elektronisten DALi-kuormien valoja voi sen takia integroida täydelliseen KNX-järjestelmään alajärjestelmän muodossa, ja niitä voi käyttää saatavana olevien KNX-laitteiden laajalla alueella.

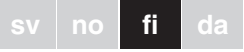

Laite muuntaa yhdistetyn KNX-järjestelmän kytkentä- ja himmennyskäskyt vastaaviksi DALI-sähkeiksi tai tilatiedot DALI-väylästä KNX-sähkeiksi.

Elektronisia kuormia voi kytkeä, himmentää tai asettaa määriteltyyn arvoon 16 ryhmässä jokaiselle yhdyskäytävälle.

### *KNX DALI Gateway Basic REG-K/2/ 16/64*

Schneider

Tuotenro MTN6725-0004

## *Käyttäjän turvallisuus*

### *Gatewayhin tutustuminen*

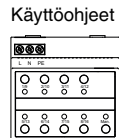

D1+ D1-D2+ D2- KNX / PRG

• DALI-osion konfiguroinnin erikoisrajapinta on toteutettu DCA:na (Device Control App) ETS5:ä varten.

Ota huomioon, että tuotetietokannan (knxprod file) lisäksi asennettuna on myös vastaava ETS-sovellus (etsapp file). Molemmat tiedostot ovat saatavana KNX-verkkoluettelosta sekä valmistajan internet-sivustolta.

• DALI-laitteita yhden pariston hätävalaistuksella laitetyypille DT-1 voidaan lukea yhdyskäytävän kautta sekä kytkeä ja käyttää tarvittaessa DALIsähkeillä. DALI-käskyjä testitulosten käynnistämiseen ja lukemiseen ei tueta.

# *Tuoteominaisuudet:*

- | DALI-ohjauskaapelit voidaan reitittää 5-ytimisenä kaapelina yhdessä verkkojännitejohtojen kanssa (yksinkertainen peruseristys on riittävä) standar-
- din EN 60929 mukaan. Varmista kuitenkin, että ne on selkeästi merkitty. Maksimaalista kaapelipituutta 300 m ei saa ylittää
- osion koko DALI-asennuksessa (suositeltu halkaisija 1,5 mm $^2$ ).

Katso sovelluksen kuvausta näiden toimenpiteiden suorittamista varten.

- 2 erillistä DALI-kanavaa
- 16 DALI-ryhmän kohdistus kanavaa kohti
- Joustava DALI-käyttöönottosuunnitelma ETS5:ssä
- Värillinen valo-ohjaus tyypin 8 laitteen kuormien tuella
- Värillinen valo-ohjaus riippuen kuorman alatyypistä: – Värilämpötila (DT-8 alatyyppi Tc)
- XY väri (DT-8 alatyyppi XY)
- RGB (DT-8 alatyyppi RGBWAF)
- HSV (DT-8 alatyyppi RGBWAF)
- RGBW (DT-8 alatyyppi RGBWAF)
- DT-8 alatyyppiä PrimaryN **ei** tueta • Aikaohjelmien tuki ryhmien ohjaukseen arvon ja/tai
- värin avulla
- Useita käyttötiloja ryhmille, kuten jatkuvat toiminta, yötila, porrastila
- Integroitu käyttötuntilaskuri jokaiselle ryhmälle hälytyksellä heti, kun käyttöiän loppu on saavutettu
	- Yksilöllinen vikatunnistus kohteille jokaiselle eri valokuormalle/elektroniselle kuormalle
	- Monitahoinen vikojen evaluointi ryhmä-/laitetasolla vikanumeroilla ja vian esiintymistiheyden laskennalla
	- Vian kynnysmonitorointi yksilöllisesti säädettävillä kynnysarvoilla
	- Tilannemoduuli tilanteiden monipuoliseen ohjelmointiin
	- Nopea vaihtotoiminto yksilöllisten virheellisten elektronisten kuormien vaihtoon
	- Ryhmä- ja lähetyssähkeiden manuaalinen käyttö laitteen käyttölaitteilla
	- Vikatilojen ilmoittaminen laitteessa olevilla LEDeillä

Syöttöjännite: 100-240 V AC/DC, 50-60 Hz 24 V DC (SELV), n. 5 mA

normaali-/ohjelmointitila

normaali-/ohjelmointitila manuaalinen tila ja vikailmoitukset

ryhmätilat ja vikailmoitukset

D1+, D1- ja D2+, D2-

iopa 64 elektronisen kuorman liitäntä kanavaa kohti n. 16 V DC, oikosulkuvarmistettu (peruseristys, ei SELV) enint. 250 mA luokan 1 ohjausyksikkö (ainoa master)

ruuviliittimet 1-2,5 mm 2 yksijohdin ja monijohdin ruuviliittimet 1-2,5 mm 2 yksijohdin ja monijohdin väyläliitäntäpääte

-5 °C ... +45 °C

5 % - 93 %

 $4$  moduulia = n. 72 mm

## *Yhdyskäytävän käynnistäminen*

Yhdyskäytävän täysin käynnistämiseen tarvitaan useita vaiheita:

- 1 Johdota DALI-osio
- 2 Yhdistä yhdyskäytävä DALI- ja KNX-väylään
- 3 Yhdistä yhdyskäytävä verkkojännitteeseen
- 4 Lataa ETS-sovellusohjelma (.knxprod) ja asenna ETS-sovellus (.etsapp)
- 5 Konfiguroi ETS-parametgrit ja kohteet
- 6 Kohdista ETS-DCA DALI -ryhmät
- 7 Käynnistä ETS-DCA DALI
- 8 ETS-sovelluksen lataus
- **tu** Saadaksesi tarkan kuvan käynnistysmenettelys-<br>tä, lue nämä käyttöohjeet ja viimeisin sovelluksen kuvaus.
- Se on asennettu DIN-kiskoon TH35 standardin EN 60715 mukaisesti, ja väyläliitäntä on suoritettu väyläliittimen avulla.
- Verkko- ja DALI-kaapelit on yhdistetty laitteessa olevilla kierreliittimillä.

KNX:n käyttöönottoon tarvittavat laiteliitännät sekä ohjelmointipainike ja ohjelmointi-LEDit ovat käytettävissä vain jakotaulun kautta, kun kansi on poistettu.

Manuaalisen tilan painikkeita voidaan käyttää ja ilmaisin-LEDejä lukea jakotaulun kannen ollessa suljettu.

A KNX-väyläliitäntäpääte

- B Ohjelmointipainike, normaali-/ohjelmointitila
- C Ohjelmointi-LED, normaali-/ohjelmointitila
- D DALI-lähtöliittimet: D1 (kanava 1) ja D2 (kanava 2)
- E Käyttöpainikkeet ja tila-LED (punainen) jokaiselle ryhmälle (1-8 ja 9-16) manuaalista tilaa varten (ryhmätoiminta/ryhmätila, lähetys- ja huoltotoiminnot)
- F Verkkoliitäntä
	- G Käyttöpainike ja tila-LED (RGB) manuaalisen tilan aktivointiin
	- Lisätietoja käytöstä, käyttötiloista ja vianetsinnästä löytyy sovelluskuvauksesta.

1 Aseta yhdyskäytävä DIN-kiskoon.

2 Kiinnitä liitäntäkaapeli DALI-väylälle alempiin vasempiin liittimiin.

3 Kytke verkkojännite päälle.

### (4) Yhdistä KNX.

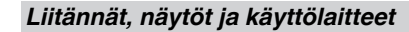

### *Gatewayn asentaminen*

E

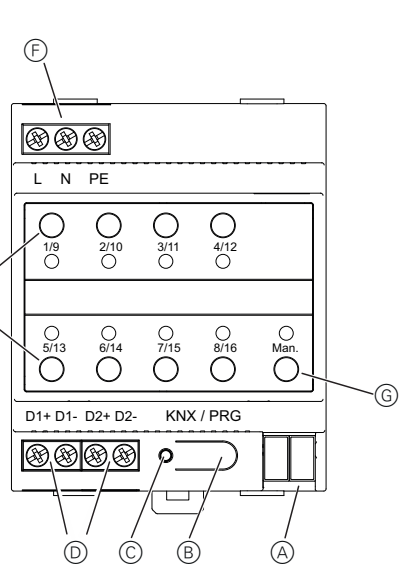

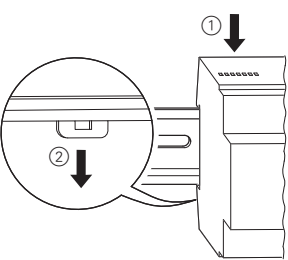

3

½ Kaksinkertaista peruseristystä täytyy käyttää KNX-asennuksen ja verkkojännitteen välillä! Tätä tarkoitusta varten on KNX-kaapelin johtim lisäeristettävä väyläliitäntään saakka käyttäen mukana toimitettua kutisteletkua.

Kun kaikki liitännät on suoritettu ja verkkojännite on kytketty päälle, DALI-linjan voi ottaa käyttöön ja ohjelmoinnin suorittaa ETS:llä.

DALI<sub>2</sub>

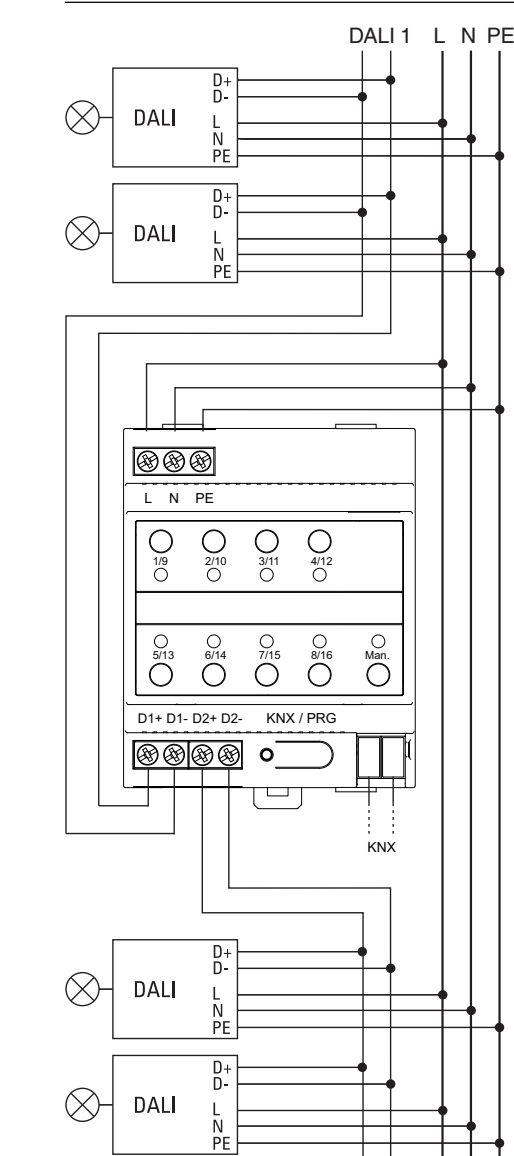

palveluun. schneider-electric.com/contact

*Tekniset tiedot*

painike: manuaalisen tilan aktivointi eri ryhmien käyttö manuaalisessa tilassa

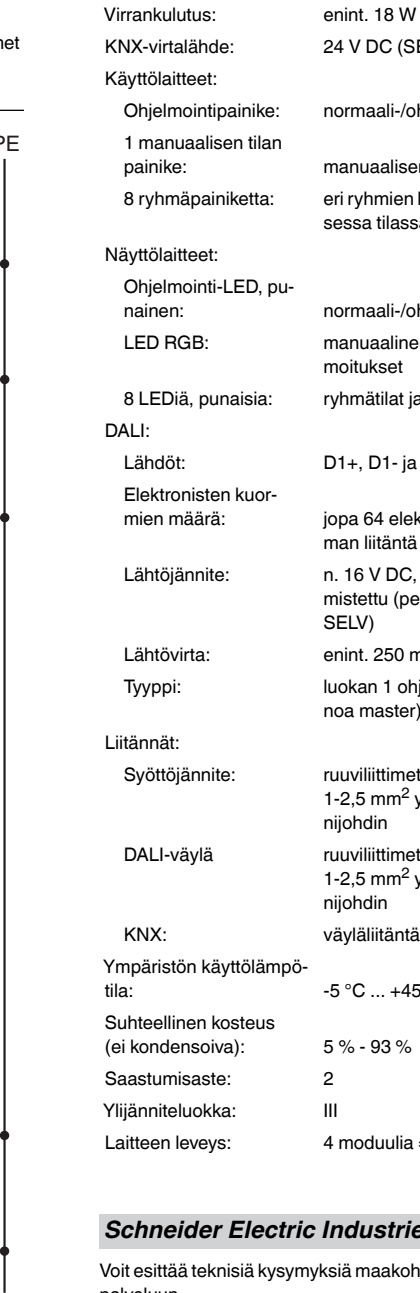

### *Schneider Electric Industries SAS*

ksiä maakohtaiseen asiakas-

¼ **FARE Risiko for alvorlige skader på ejendom og personskader, f.eks. ved ild eller elektrisk chok, på grund af ukorrekt elektrisk installering.**

En sikker elektronisk installering kan kun sikres, hvis personen, der udfører arbejdet, har en grundlæggende viden inden for følgende områder:

- Tilslutning til installationsnetværker
- Tilslutning af adskillige elektroniske enheder
- Installation af elektroniske kabler
- Tilslutning og opsætning af KNX-netværker
- Tilslutning og opsætning af DALI-netværker
- Tilslutning og opsætning af nødlyssystemer

Det er normalt kun eksperter, som er uddannet inden for elektrisk installationsteknologi, der har disse kvalifikationer og denne erfaring. Hvis disse minimumskrav ikke overholdes eller på nogen som helst måde ikke respekteres, vil du som den eneste blive holdt ansvarlig for enhver skade på udstyret samt for fysiske kvæstelser.

KNX DALI Gateway Basic REG-K/2/16/64 (benævnt nederst som **gateway**) forbinder KNX-bussen til DALI-bussen. Lys med DALI elektroniske forkoblingsenheder kan derfor integreres ind i et komplekst KNX-system i form af et delsystem og betjenes ved brug af en bred vifte af tilgængelige KNX-enheder.

Enheden konverterer tænd/sluk- og dæmpningskommandoer fra det tilsluttede KNX-system til at passe til DALI-telegrammer eller statusinformationer fra DALI-busenheden til KNX-telegrammer.

Gatewayen kommer med to adskilte DALI-kanaler (D1 og D2)

De elektroniske forkoblingsenheder kan tændes og slukkes, dæmpes eller indstilles på en fastlagt værdi i 16 grupper for hver gateway.

# | **Bemærkninger**

- Gatewayen er et kategori 1 DALI styreenhed. Enheden må kun betjenes i DALI-linjer med tilsluttede elektroniske forkoblingsenheder og ikke med andre DALI-kontrolenheder inden for linjen (ingen multi-master-betjening).
- Den påkrævede strøm for op til 64 tilsluttede elektroniske forkoblingsenheder pr. kanal bliver leveret direkte fra gatewayen. Der kræves ingen yderligere DALI-strømforsyning og det er heller ikke tilladt

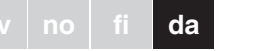

# *KNX DALI Gateway Basic REG-K/2/ 16/64*

Betjeningsvejledning

Art.nr. MTN6725-0004

# *Af hensyn til din sikkerhed*

### *Information om gateway*

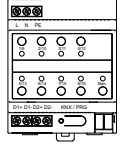

- Den særlige interface til konfigurering af DALIsegmentet er designet som en DCA (Device Control App) til ETS5. Vær opmærksom på, at der udover produktda-
- tabasen (knxprod fil) også er installeret en tilsvarende ETS app (etsapp fil). Begge filer er tilgængelige i online KNX-kataloget og på fabrikantens hjemmeside. • DALI-enheder til nødlys med enkelt batteri af enhedstypen DT-1 kan læses af gatewayen og skiftes og kan om nødvendigt betjenes via DALI-telegrammer. DALI-kommandoer til at starte og læse testresultater er ikke understøt-

**1** Yderligere informationer om betjening, betje-<br>ningsmodi og fejlfinding kan findes i applikationsbeskrivelsen.

tet.

\*V6725-754-00\*N725-754-00\*N725-00\*N725-00\*N725-00\*N725-00\*N725-00\*N725-00\*N725-00\*

▓▓▓▓▓▓▓▓▓▓▓▓▓▓▓▓▓<br>▓▓▓▓▓▓▓▓▓▓▓▓▓

≣,

Ξ.

Schneider

## *Produktfunktion*

overskrides for den samlede DALI-installation af et segment (anbefalet tværsnit 1,5 mm<sup>2</sup>).

3 Tilslut netspændingen. (4) Tilslut KNX.

- 2 uafhængige DALI-kanaler
- Angivelse af 16 DALI-grupper pr. kanal
- Fleksibelt DALI-ibrugtagningskoncept i ETS5 • Farvet lyskontrol med støtte fra forkoblingsenheder af enhedstype 8
- Farvet lyskontrol afhængig af forkoblingsenhedens undertype:
- Farvetemperatur (DT-8 undertype Tc)
- XY farve (DT-8 undertype XY)
- RGB (DT-8 undertype RGBWAF)
- HSV (DT-8 undertype RGBWAF)
- RGBW (DT-8 undertype RGBWAF)
- DT-8 undertype PrimaryN er **ikke** understøttet
- Støtte af timerprogrammer til kontrol af grupper efter værdi og/eller farve
- Adskillige betjeningsmodi for grupper såsom konstant betjening, natmodus, trappemodus
- Integreret driftstimetæller for hver gruppe med alarm ved afslutningen af levetid
- Individuel fejlfinding med målsætninger for hver individuel lys/elektronisk forkoblingsenhed
- Kompleks evaluering af fejl på gruppe-/enhedsniveau med fejlnummer og fejlrateberegning
- Overvågning af fejltærskel med individuelt justerbare grænseværdier
- Scenemoduler for omfattende programmering af scenarier
- Hurtig udskiftningsfunktion til enkel udskiftning af individuelt defekte elektroniske forkoblingsenheder
- Manuel betjening af grupper og broadcasting-telegrammer ved hjælp af betjeningsknapper på enheden
- Meddelelse om fejlstatusser gennem LED'er på enheden

Strømforbrug: Maks. 18 W Spændingsforsyning fra KNX: 24 V DC (SELV), ca. 5 mA Betieningselementer: Programmeringsknap: Normal/programmerings-1 manuel modusknap: Aktivering af manuelt modus 8X gruppeknapper: Betjening af de individuelle Displayelementer: LED-programmering, rød: Normal/programmerings-LED RGB: Manuelt modus og fejlmed-8x LED, rød: Gruppestatus og fejlmed-DALI: Udgange: D1+, D1- og D2+, D2- Antal elektroniske forkoblingsenheder: Tilslutning af op til 64 elekt-

Ca. 16 V DC, kortslutningsgrad (basisisolering,ikke SELV)

Maks. 250 mA

Kategori 1 kontrolenhed (single master)

Skrueterminaler 1-2,5 mm 2 enkelt leder eller lere ledere

**Bkrueterminaler** 1-2,5 mm 2 enkelt leder eller lere ledere

**Bustilslutningsterminal** 

 $-5 °C$  til  $+45 °C$ 

 $5%$  til 93%

 $moduler = ca. 72 mm$ 

### *Opstart af gatewayen*

Flere trin er nødvendige for at starte gatewayen helt: 1 Tilslut DALI-segmentet

- 2 Forbind gatewayen til DALI og KNX-bus
- 3 Forbind gatewayen til netspændingen
- 4 Oplad ETS-applikationsprogrammet (.knxprod), og installer ETS-appen (.etsapp)
- 5 Konfigurer ETS-parametrene og -målsætningerne
- 6 Tildel ETS-DCA-DALI-grupperne
- 7 Start ETS-DCA-DALI
- 
- 8 ETS download af applikation
- Læs denne betjeningsvejledning og den seneste applikationsbeskrivelse for en præcis beskrivelse af opstartsproceduren.

Den er installeret på en TH35 DIN-skinne iht. EN 60715. Bustilslutningen er udført med en buskonnektorterminal.

Netværks- og DALI-kabler er tilsluttet enheden med skrueterminaler.

Applikationsforbindelserne såvel som programmeringsknappen og LED-programmering, som er påkrævet for KNX-ibrugtagning, er kun tilgængelige på fordelingstavlen, når dækslet er fjernet.

Manuelle modusknapper kan betjenes og LED-indikatorer kan læses med fordelerdækslet på.

- A KNX-buskonnektorterminal
- B Programmeringsknap, normal/programmeringsmodus
- C LED-programmering, normal/programmeringsmodus
- D DALI-udgangsterminaler: D1 (kanal 1) og D2 (kanal 2)
- E Betjeningsknapper med status LED (rød) for hver gruppe (1-8 og 9-16) for manuelt modus (gruppebetjening/gruppestatus, broadcast- og servicefunktioner)
- F Nettilslutning
- G Betjeningsknapper med status LED (RGB) til at aktivere manuelt modus

1 Placer gatewayen på DIN-skinnen.

### *Tilslutninger, displays og betjeningselementer*

# *Montering af gateway*

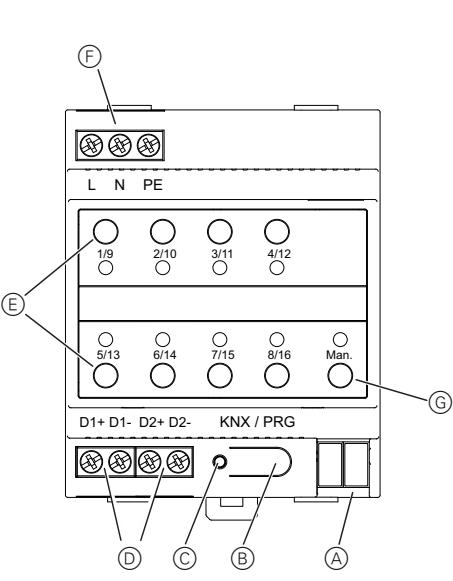

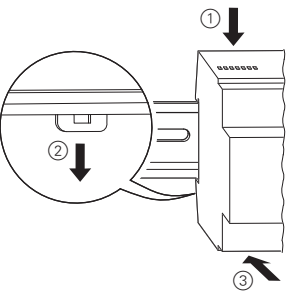

- 2 Fastgør DALI-bussens tilslutningskabel til de nedre venstre terminaler.
- | DALI-kontrolkablerne kan dirigeres i et 5-lederka-bel sammen med ledningerne til at lede netspændingen (single basisisolering er tilstrækkeligt) i overensstemmelse med EN 60929. Sørg dog for, at de er klart afmærkede. En maksimal kabellængde på 300 meter må ikke

½ Der skal anvendes dobbelt basisisolering mellem KNX-installationen og netspændingen! Isoler til dette formål desuden ledningerne fra KNX-kablerne svarende til bustilslutningsterminalen ved at bruge den vedlagte krympeslange.

Når alle tilslutninger er gennemført og forsyningsspændingen er tilsluttet, kan DALI-linjen tages i brug og programmering udføres med ETS. DALI 2

> Se venligst applikationsbeskrivelsen for at udføre disse skridt.

1/9 2/10 3/11 4/12

L N PE

KNX

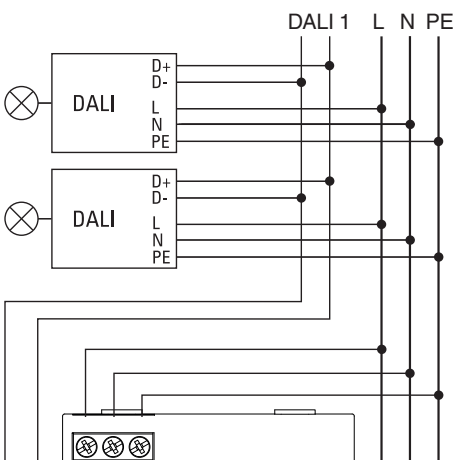

D1+ D1- D2+ D2- KNX / PRG

 $\circledcircledast$ 

 $\otimes$ 

 $\otimes$ 

DALI

DALI

 $\begin{array}{ccc} \bigcirc & \bigcirc & \bigcirc & \bigcirc & \bigcirc \\ 5/13 & & 6/14 & & 7/15 & & 8/16 & & \mathsf{Man.} \\ \bigcirc & \bigcirc & \bigcirc & \bigcirc & \bigcirc & \bigcirc & \bigcirc \end{array}$ 

 $\circ$ 

 $\circ$ 

Kontakt kundeservicecentret i dit land, hvis du har teschneider-electric.com/contact

kniske spørgsmål.

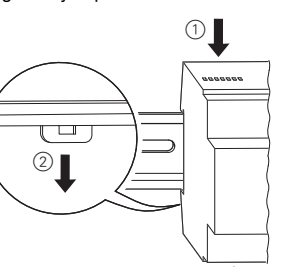

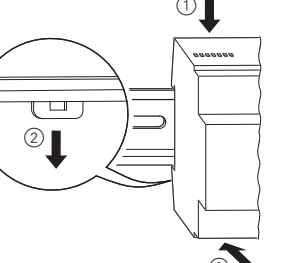

# *Tekniske data*

Forsyningsspænding: 100-240 V AC/DC, 50-60 Hz

modus

grupper i manuelt modus

modus

delelse

delelser

roniske forkoblingsenheder pr. kanal

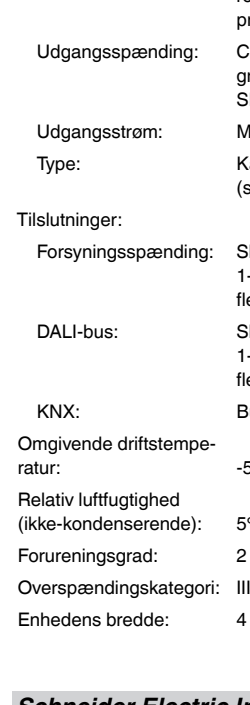

Forureningsgrad: 2

*Schneider Electric Industries SAS*